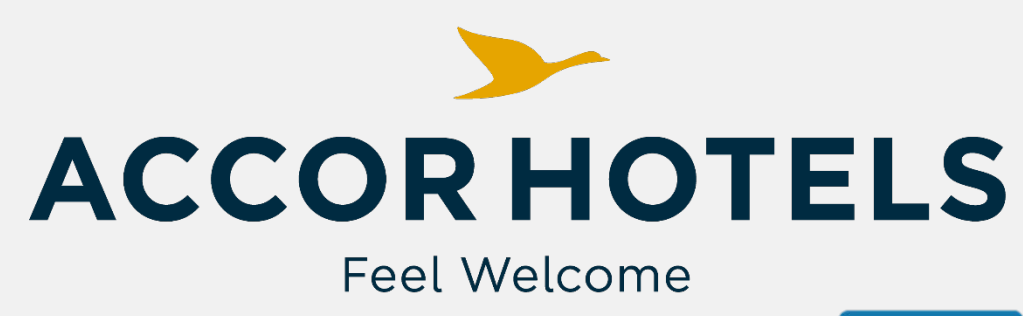

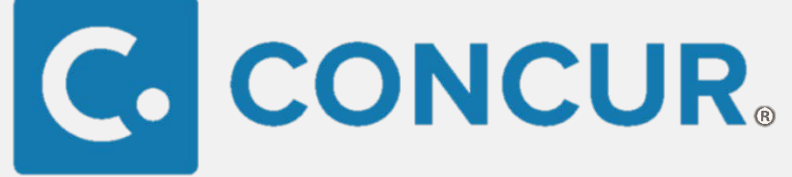

**Connectez vos comptes Concur et AccorHotels pour une expérience voyageur optimale**

Connexion TripLink **AccorHotels** Pas à Pas

**1 accès** aux **tarifs négociés** par votre **entreprise**

**TripLink**, **LA plateforme** qui fait **le lien** entre vos **réservations voyages** & vos **notes de frais**

**1 guide** pour vous **connecter + facilement** aux différentes solutions de **l'App Center**  !

**La note de frais se crée toute seule !** **Consolidation** de l'ensemble **de vos voyages**  sur **votre plateforme Concur**

**Plus vite** la **note de frais** est **créée**, **plus vite** le **remboursement** est **effectué**

Pour vos nuitée: connectez dès maintenant **votr**e rofil AccorHotel à votre profil Concur**ACCOR HOTELS** de visibilité ,

 $\bullet$ 

de flexibilité & de choix !

 $\bigcap$ 

## Etape 1 :<br>Lier ses comptes Concur et AccorHotels !

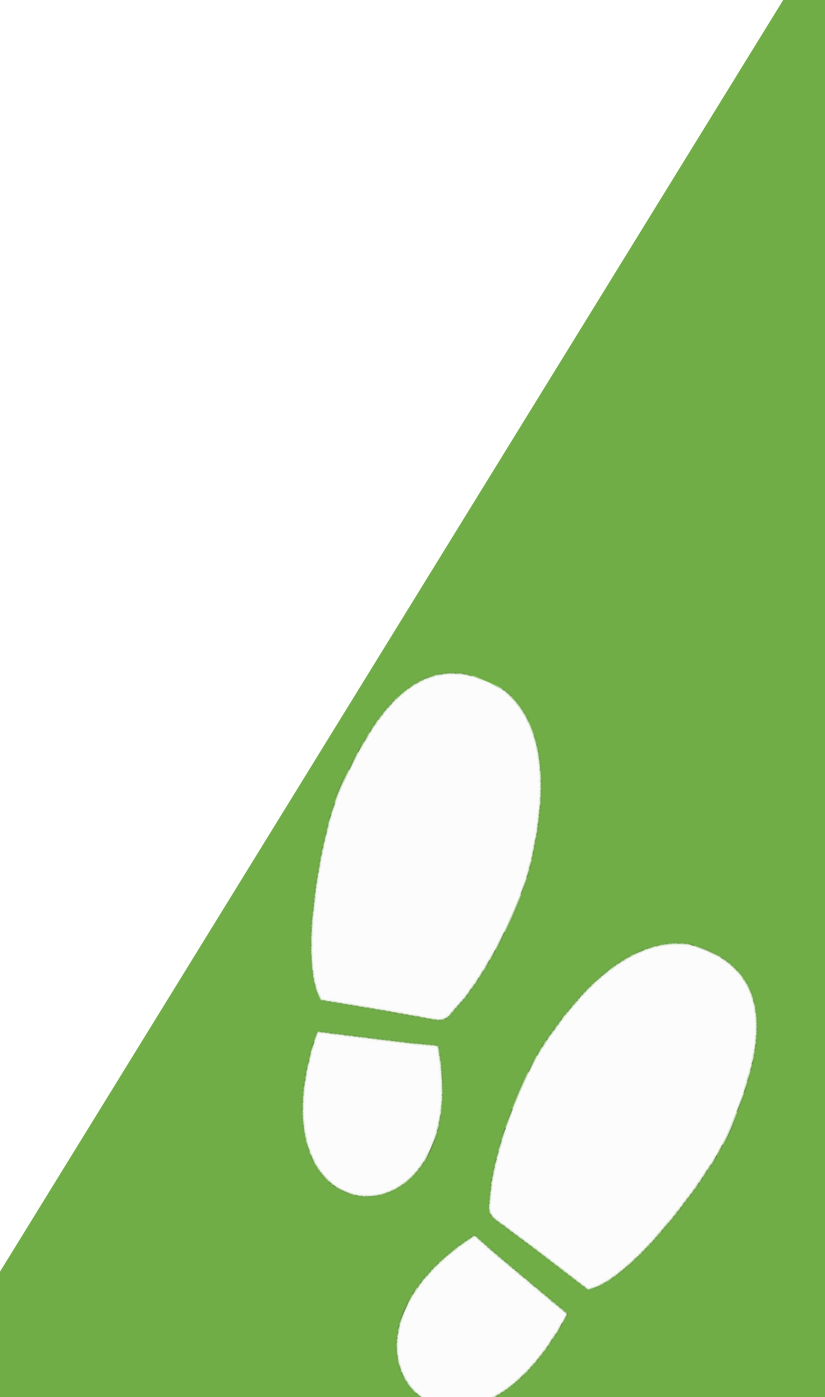

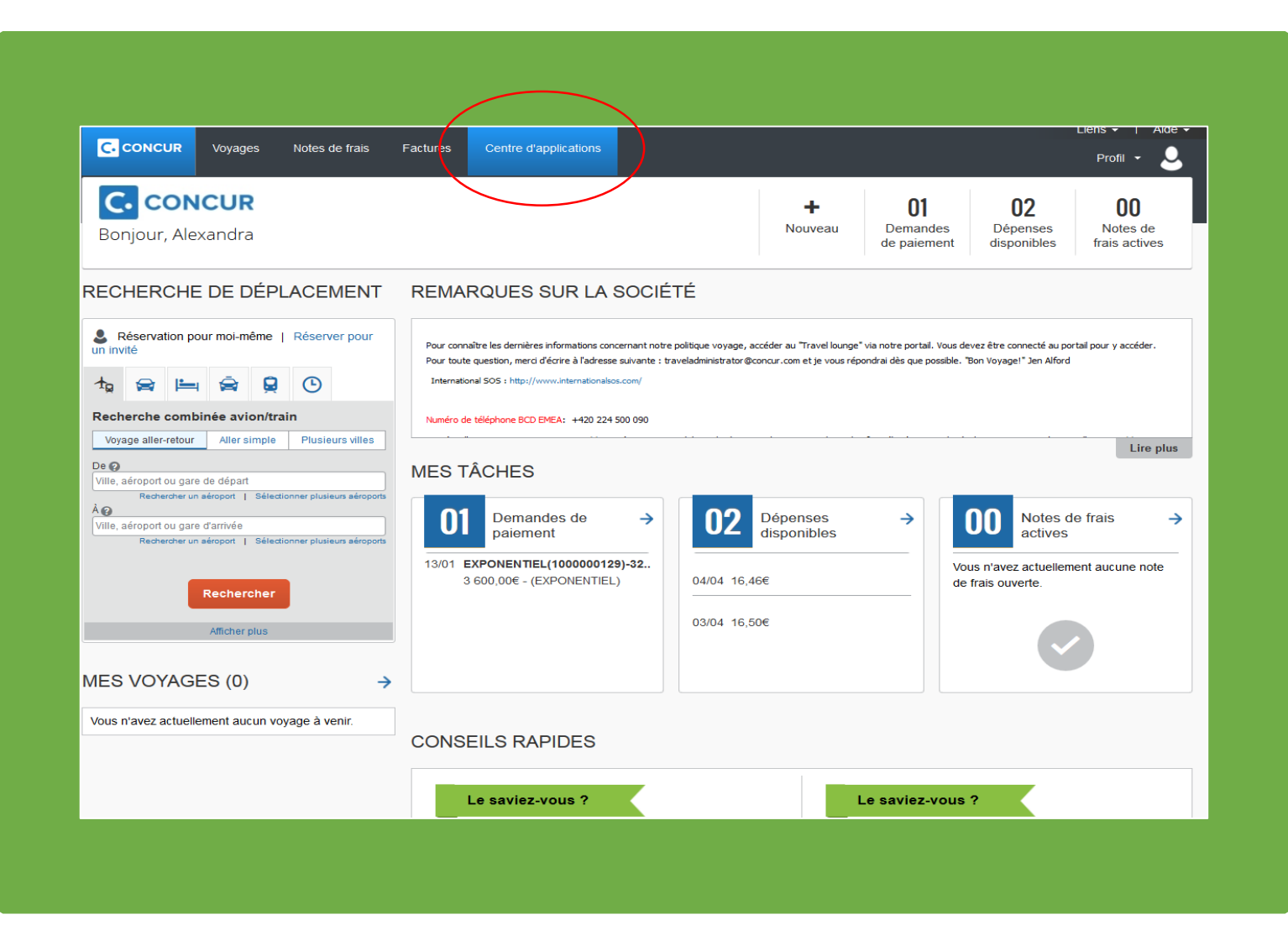

 Cliquez sur l'onglet « centre d'applications » de votre interface Concur

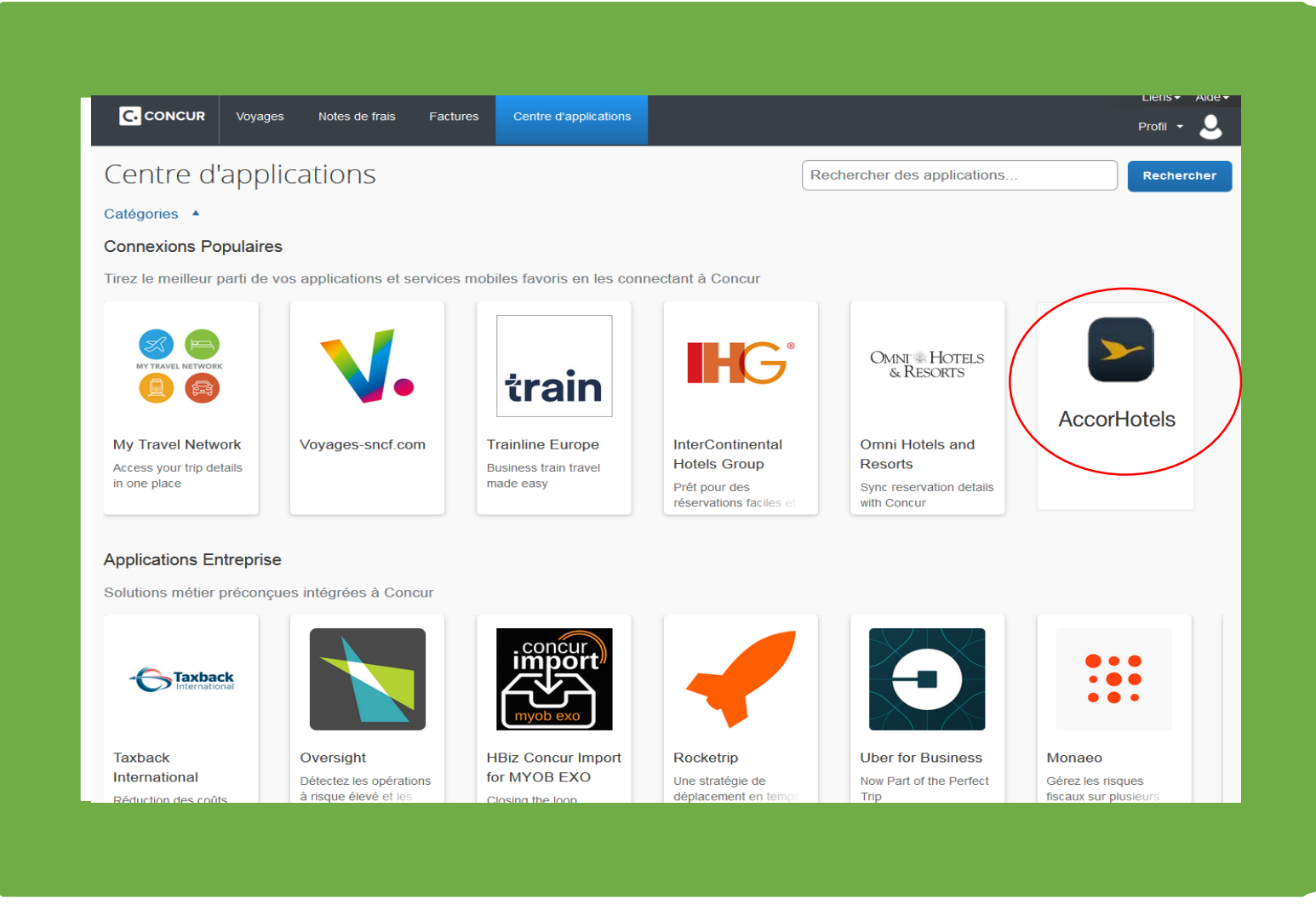

dim Sélectionnez **AccorHotels** 

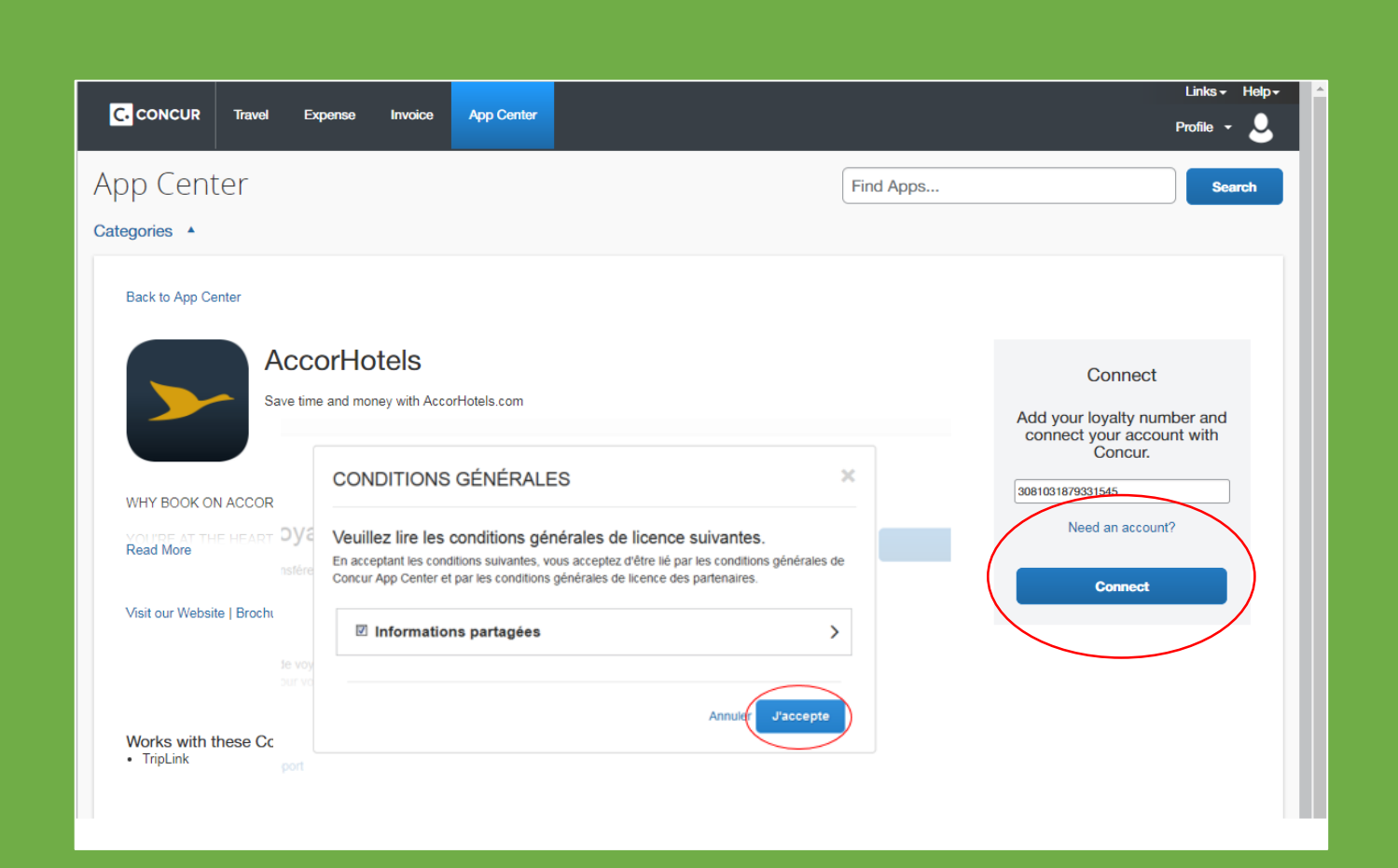

 **Entrez votre numéro de carte de fidélité, cliquez sur « se connecter » & acceptez les conditions générales**

## Etape 2 : Réservation d'une chambre d'hôtel avec AccorHotels

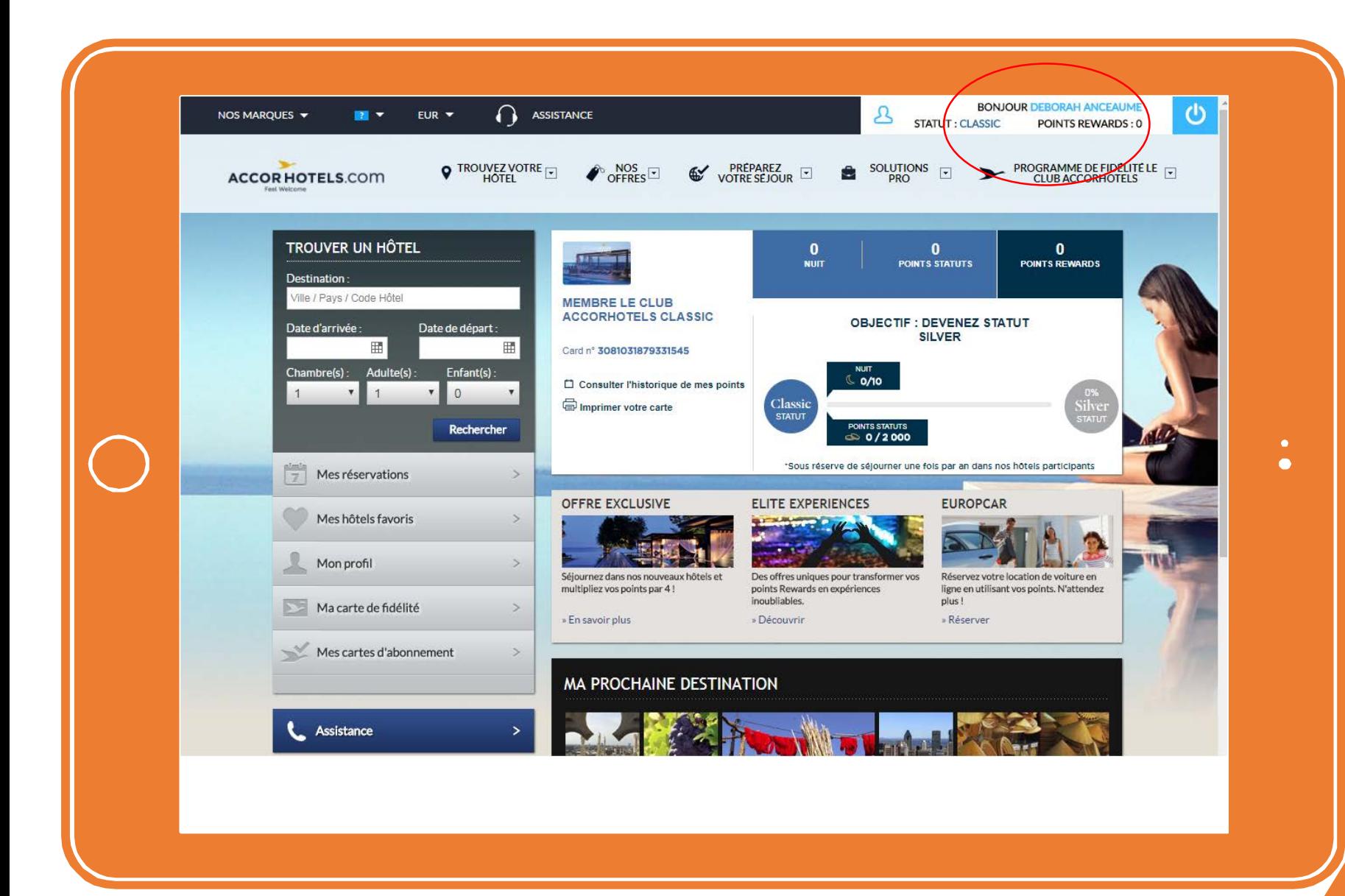

 $\bigcup_{k=1}^{\infty}$  vous êtes dans votre et AccorHotels : réservez votre comme vous en avez l'habit votre profil "LeClub"

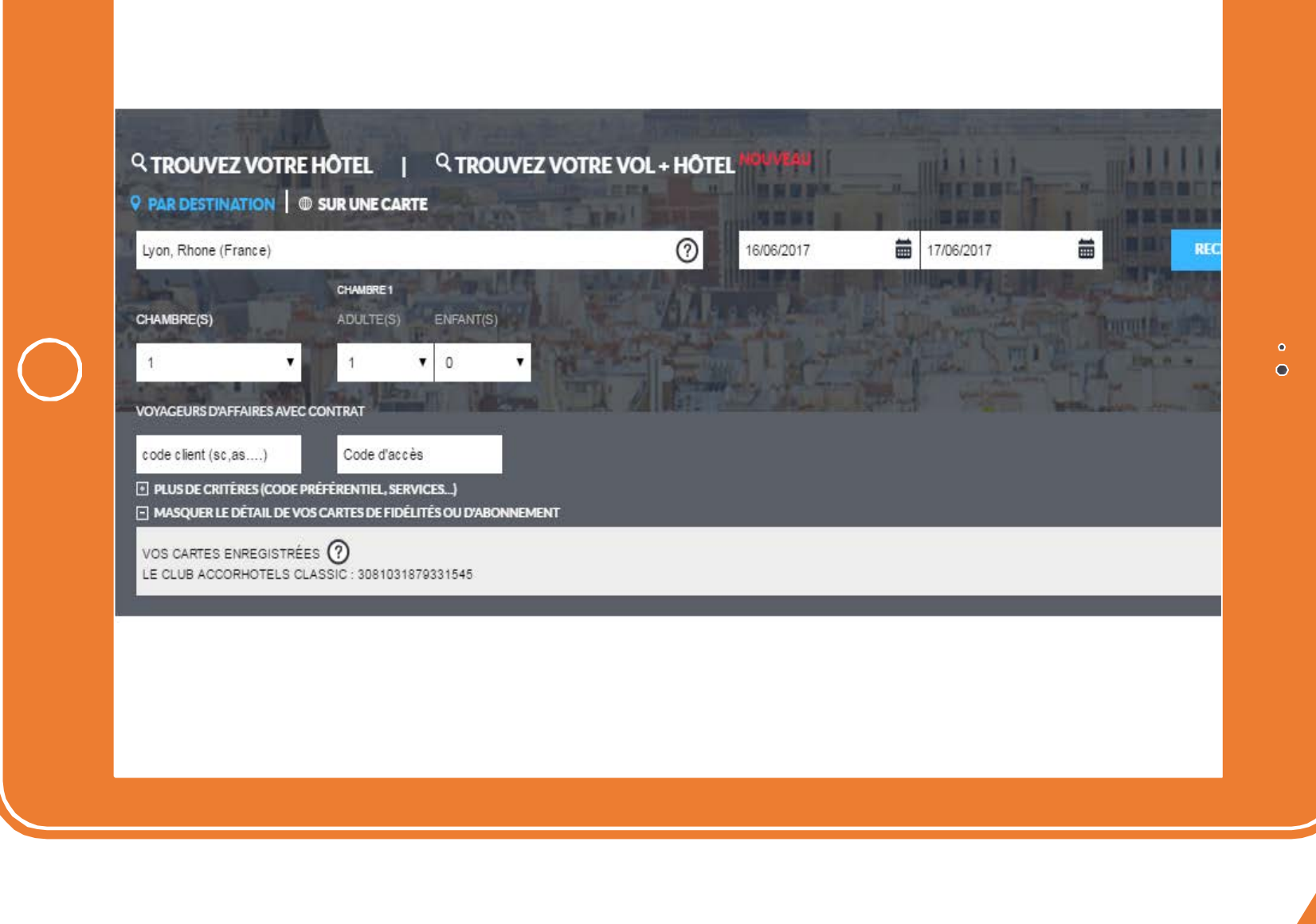

**Par exemple : Une** nuit à Lyon pour votre prochain déplacement pro

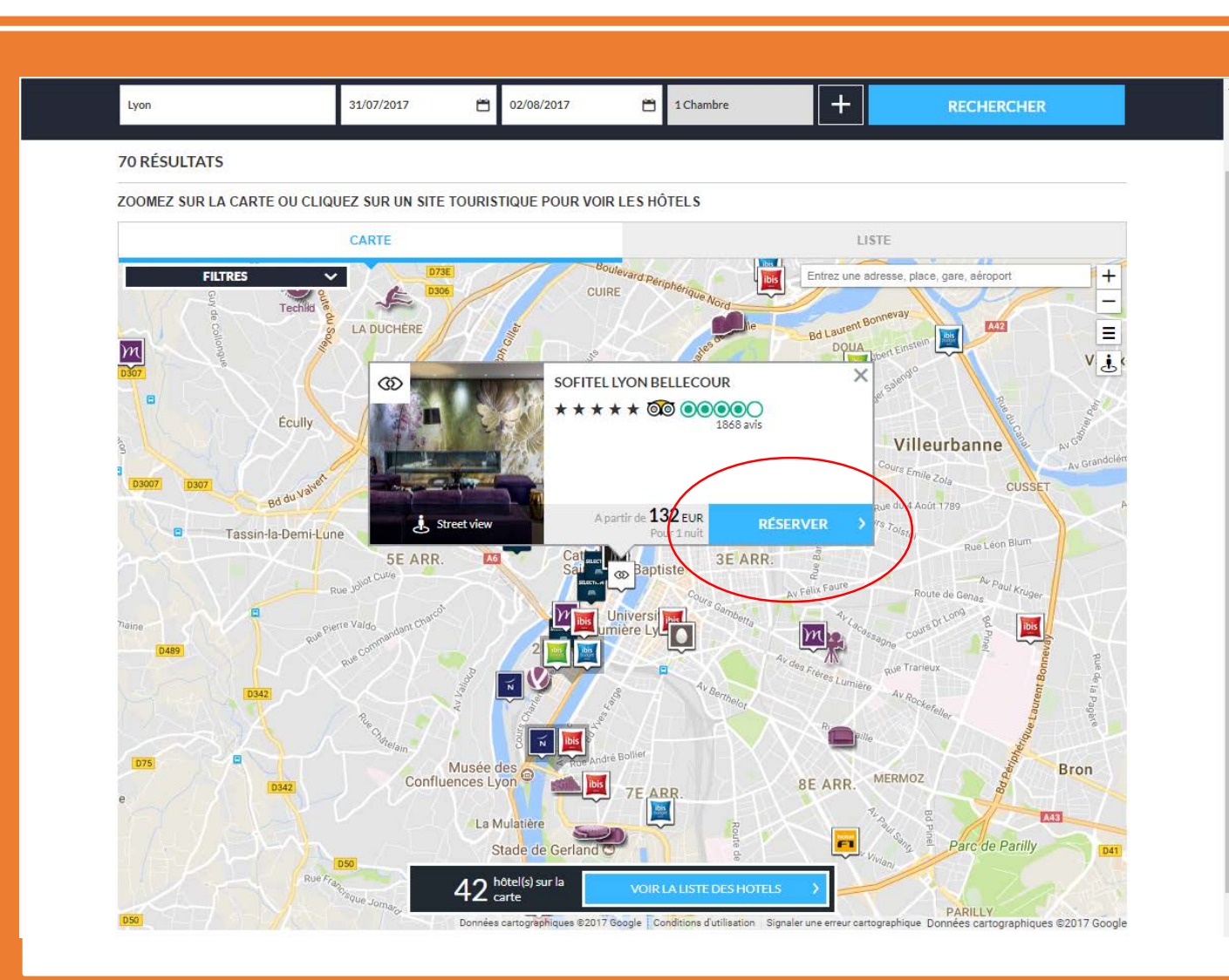

Um Sélectionnez un hôtel parmi la liste proposée & cliquez sur réserver

 $\bullet$ 

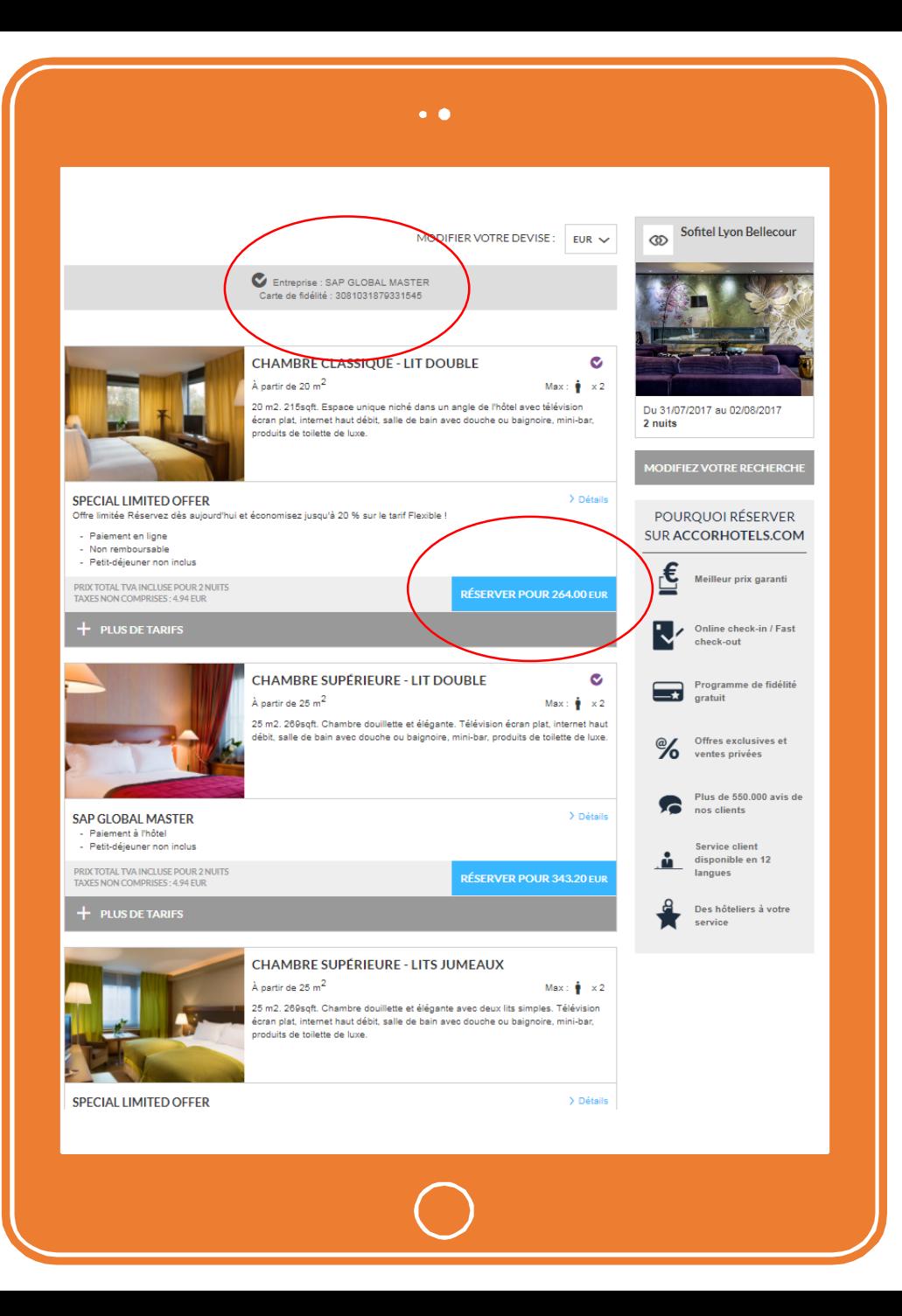

Sélectionnez votre chambre – proftez du tarif négocié par votre entreprise!

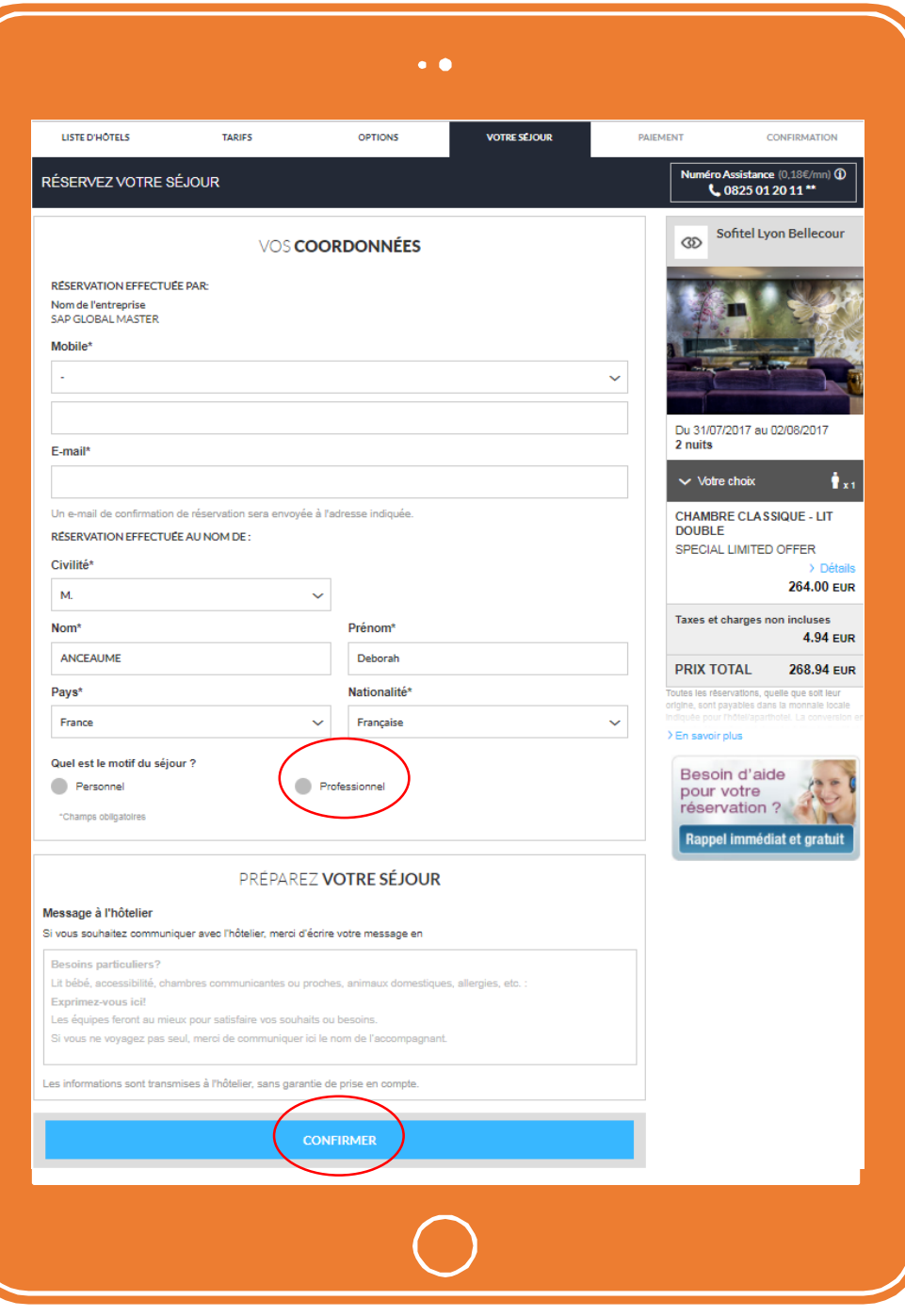

Renseignez vos coordonnées, cohez la case "Professionnel" & confirmez!

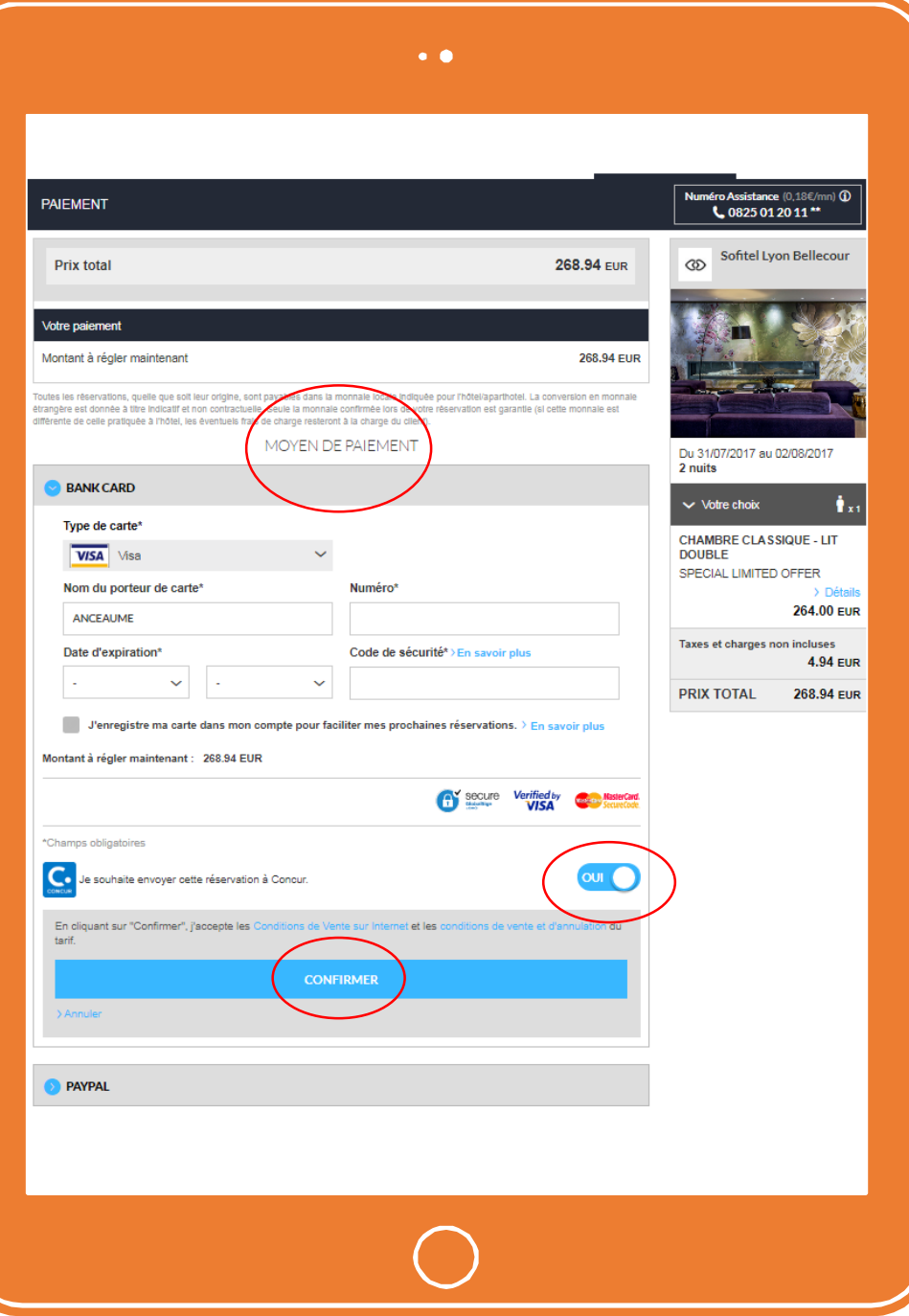

<sup>Im</sup> Procédez au paiement, envoyez cette réservation à Concur & confirmez!

## Etape 3 :<br>Tout est reflété dans Concur

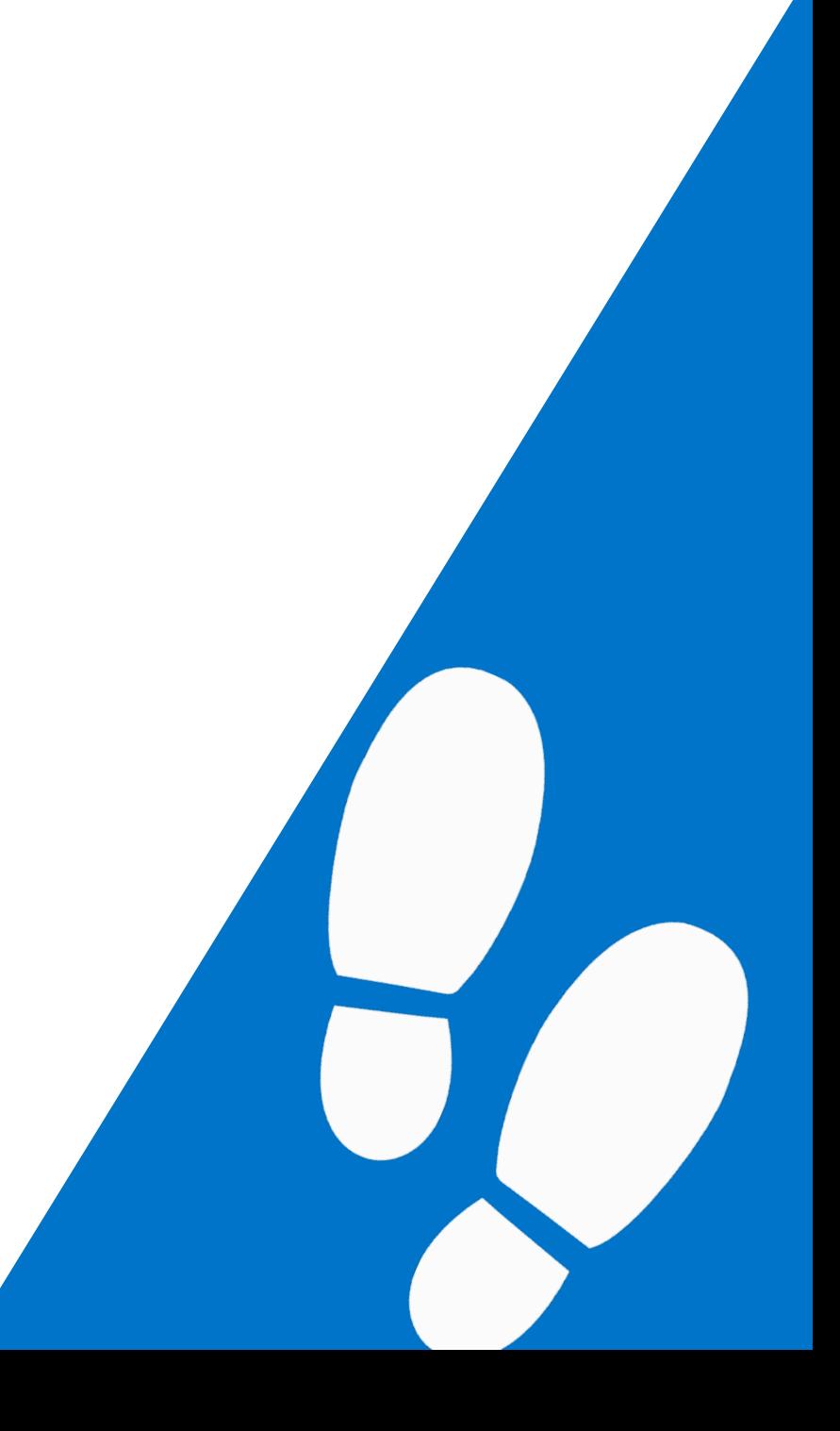

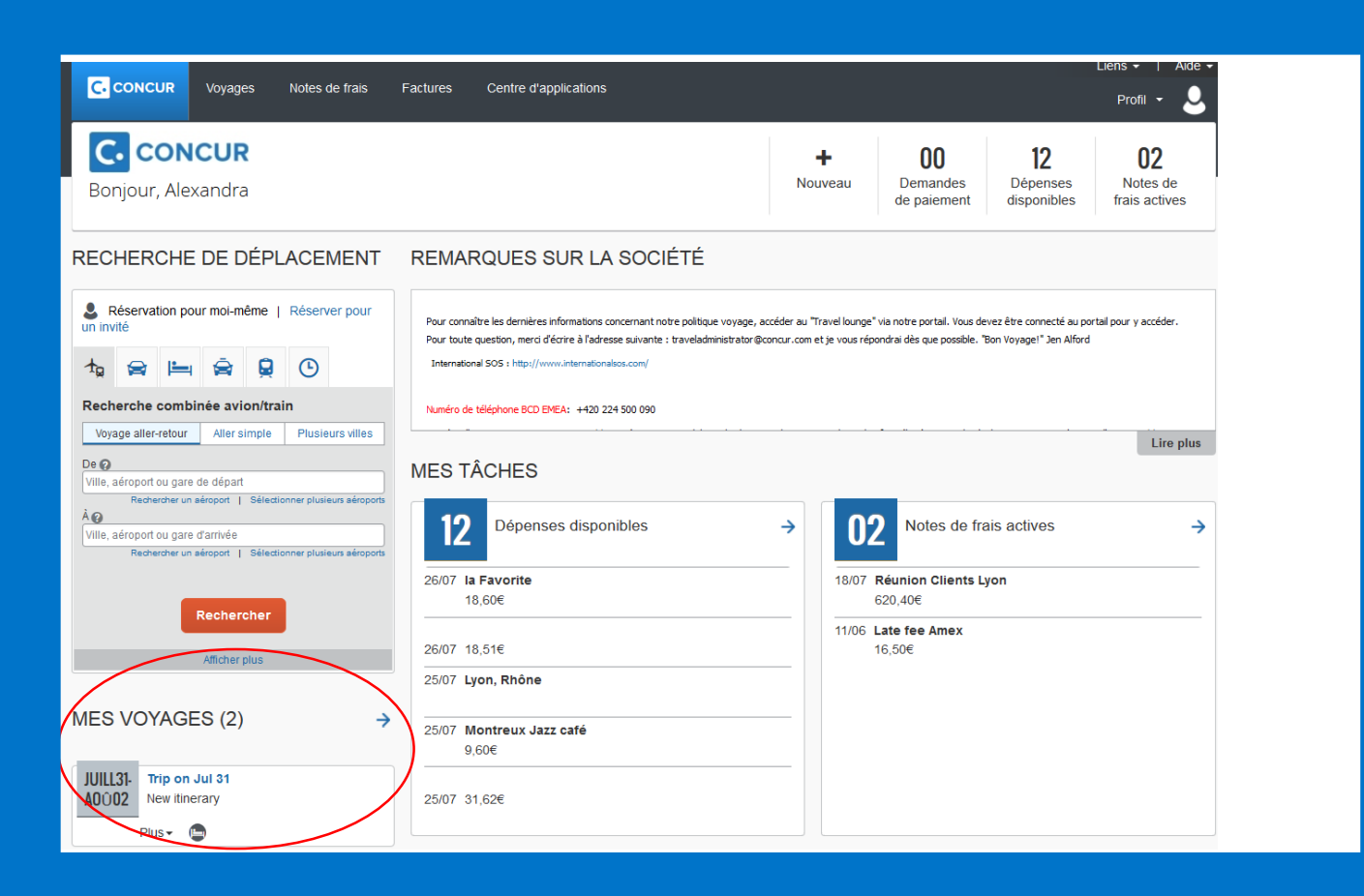

*C* Retrouvez votre voyage dans votre page d'accueil – vous pouvez le renommer

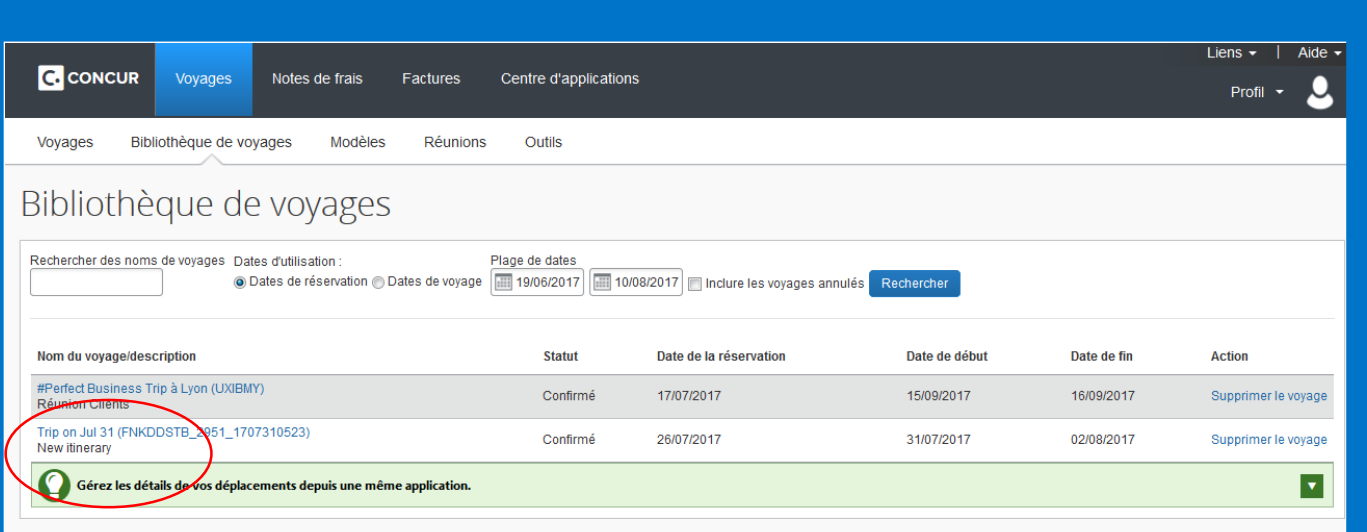

**Retrouvez votre** voyage dans votre bibliothèque de voyages

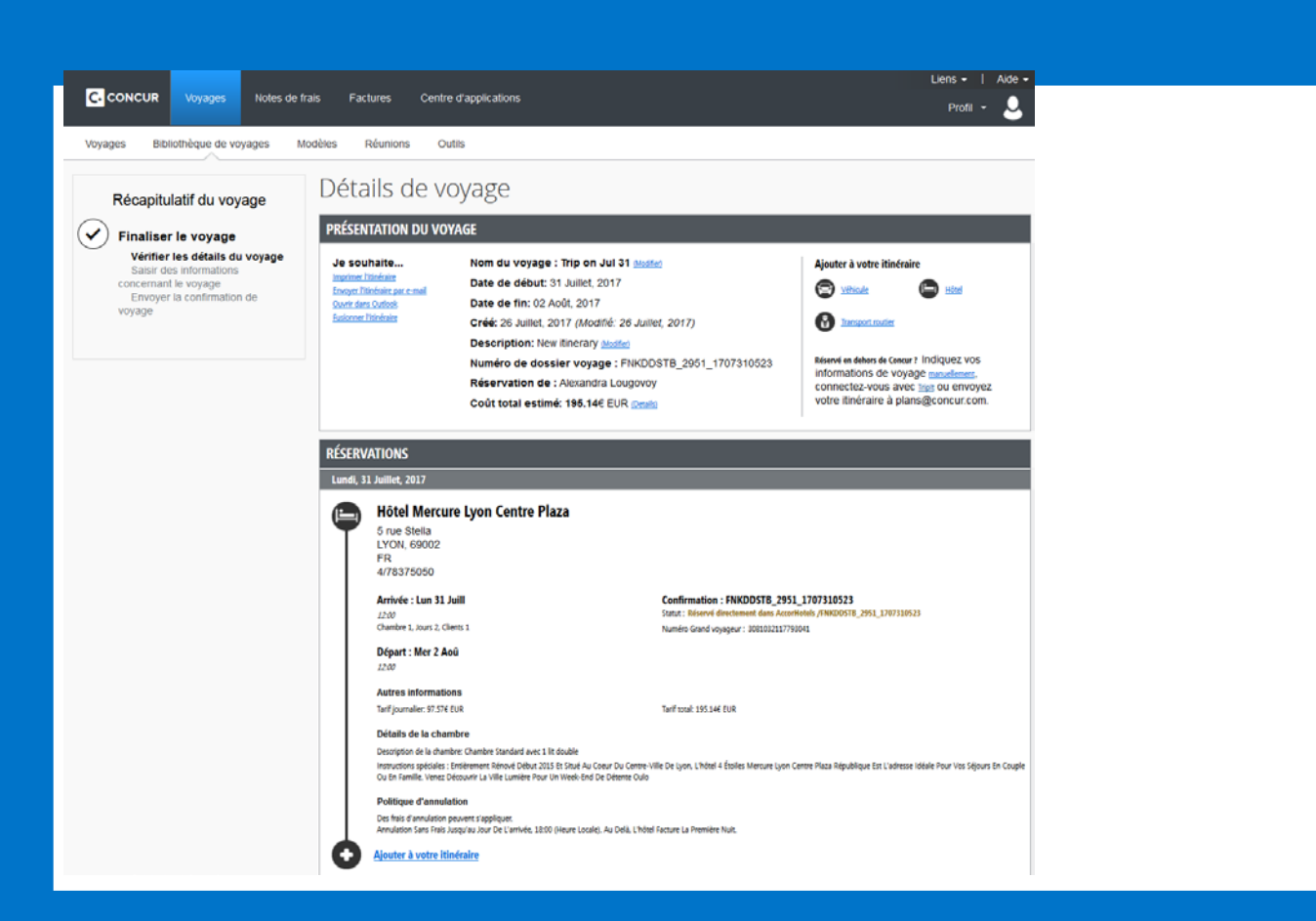

**Cliquez sur le** voyage et retrouvez le détail de votre itinéraire

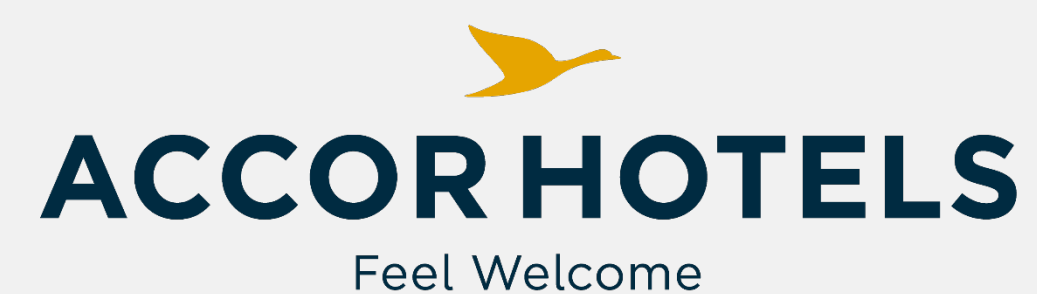

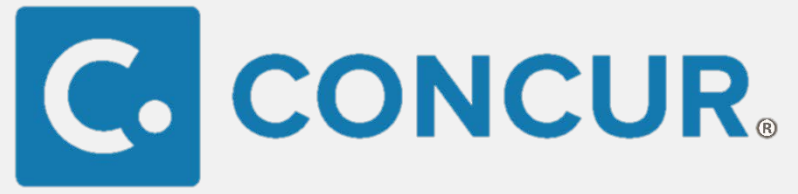

## **partenaires TripLink sur<br>motre site Concur**<br>and the Second Second Second Second Second Second Second Second Second Second Second Second Second Second Second Second Second Second Second Second Second Second Second Second S

**|** 

**Retrouvez la liste des**